### Исполнитель «Чертёжник»

Система команд исполнителя «Чертёжник»

# Запуск программы

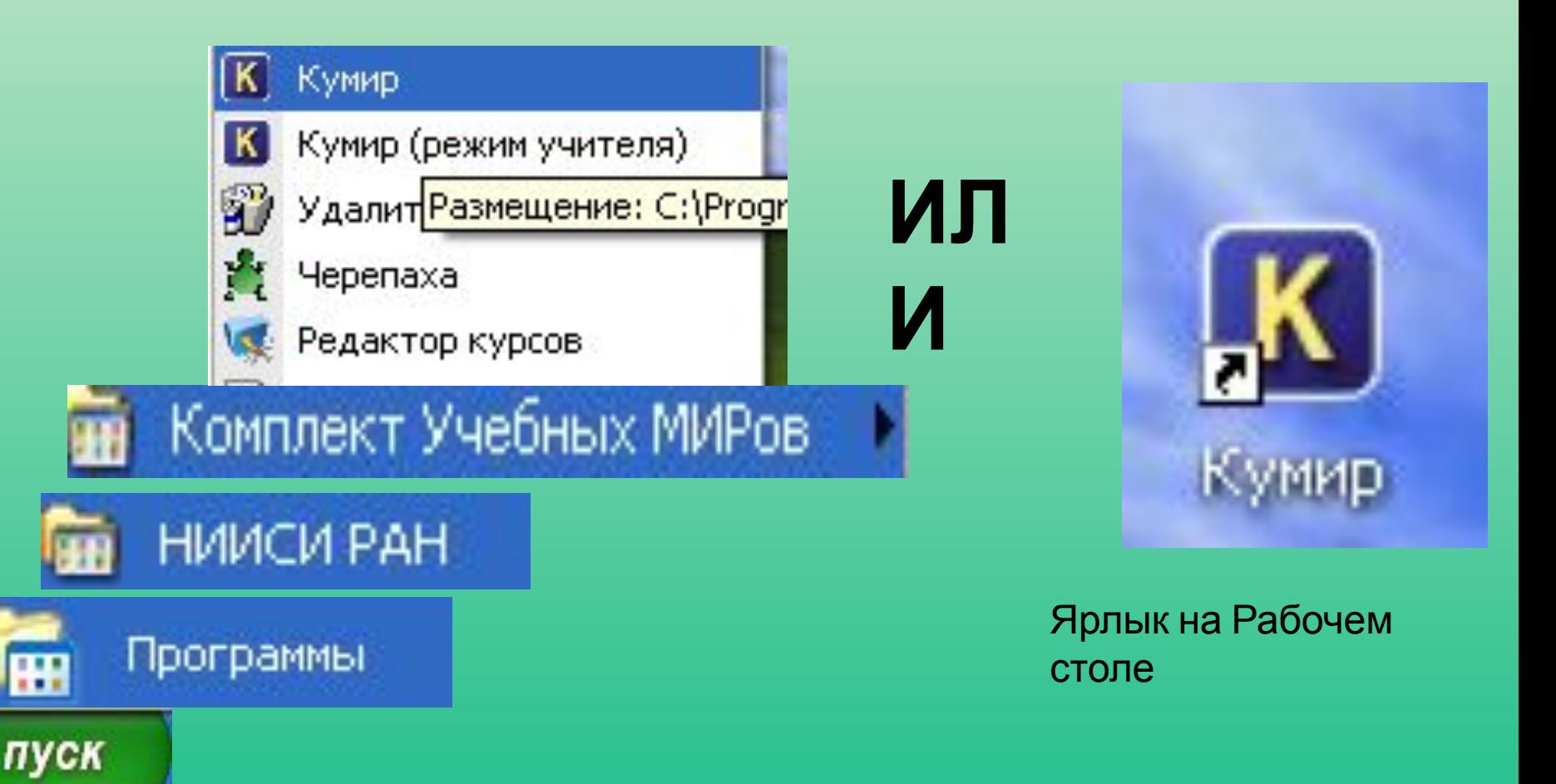

## Рабочее окно чертёжника

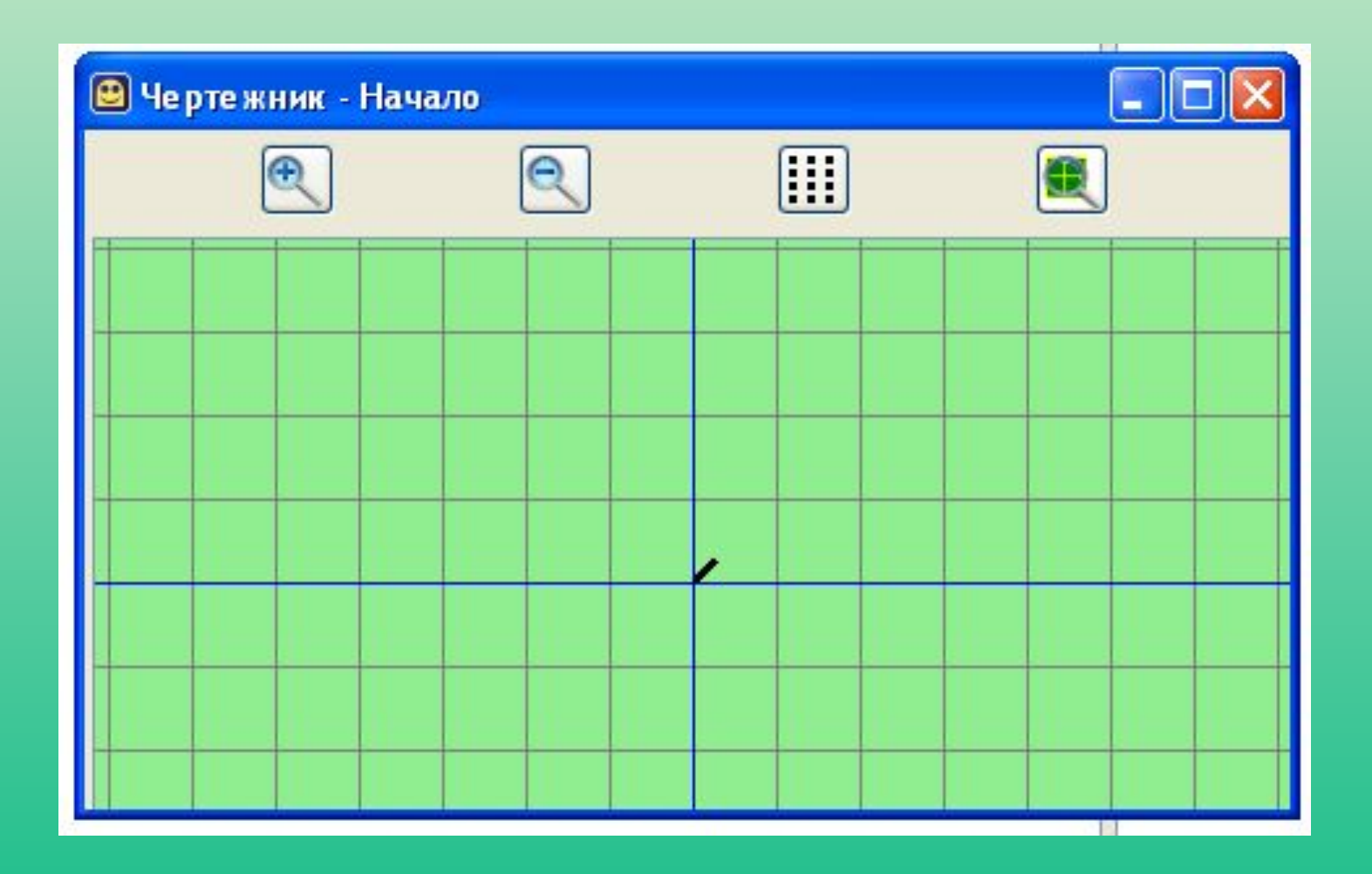

## Интерфейс системы программирования КуМир

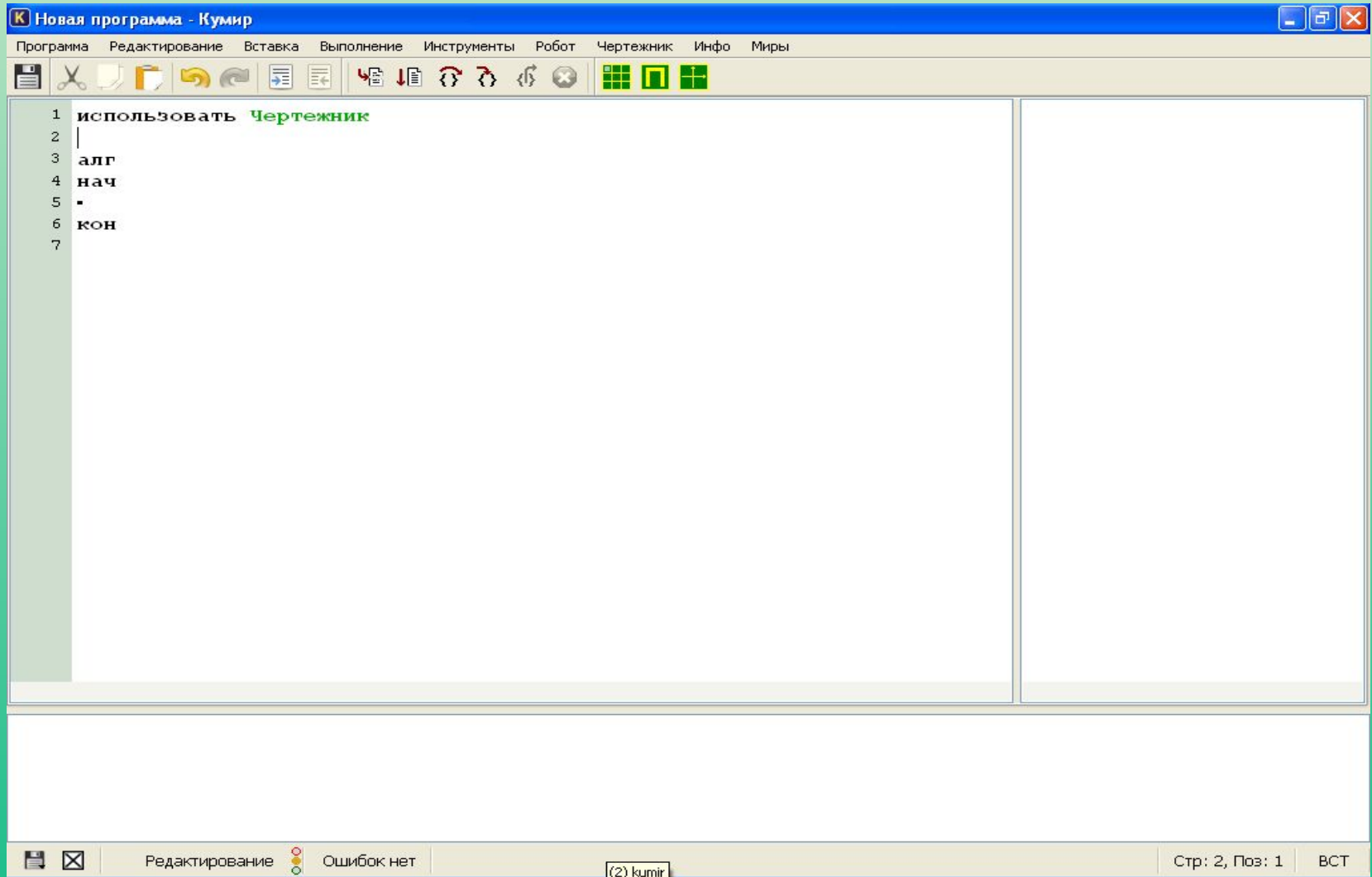

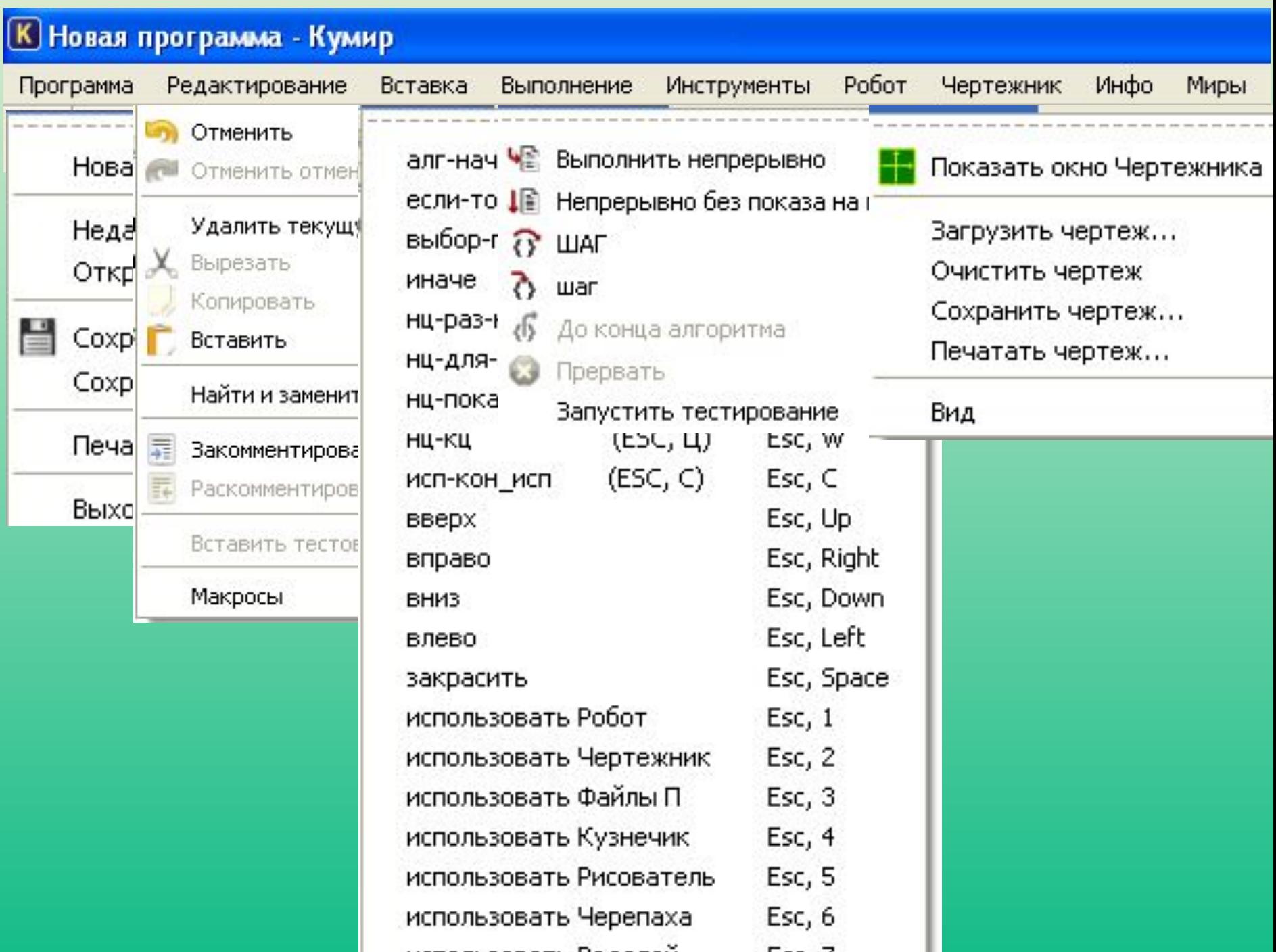

# Структура программы

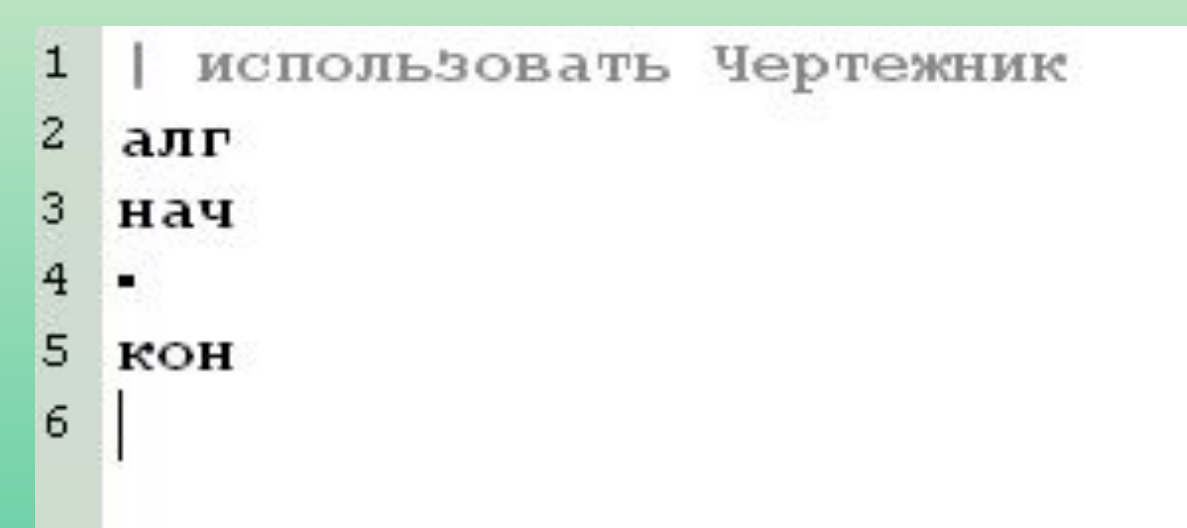

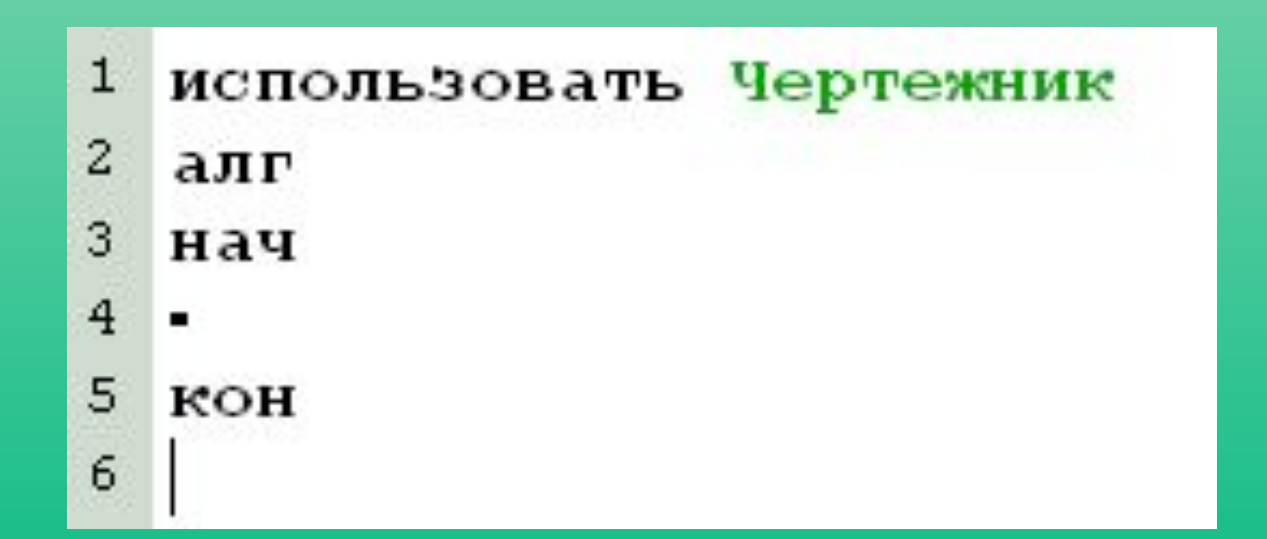

# Система команд исполнителя

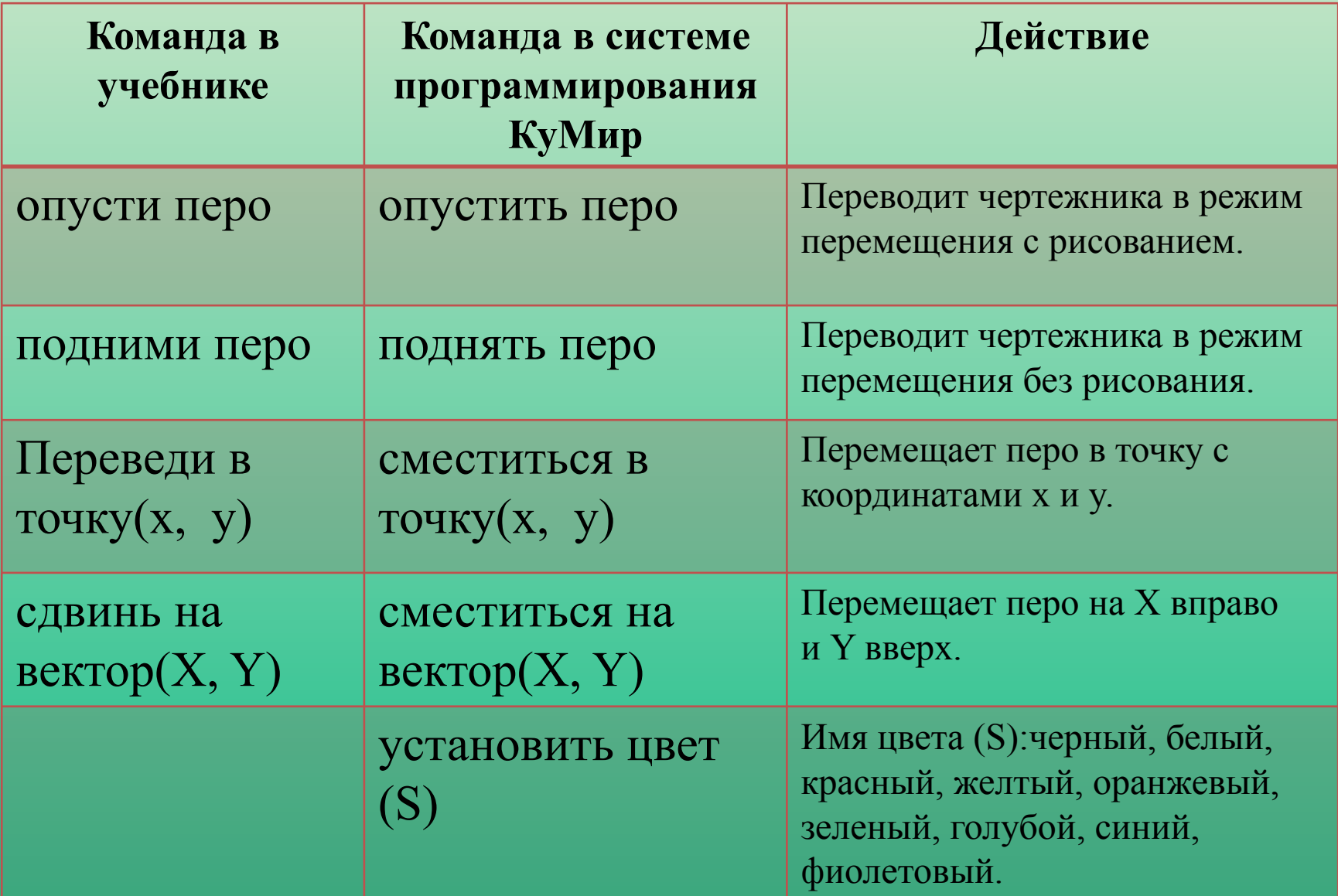

### Домашнее задание

- § 3.2 (самостоятельно «Цикл повтори n раз»)
- Стр. 133 задание 9
- Стр.133-134, задание 11

### Практическое задание

#### **На оценку «3»**

Стр 123. стр 126 – записать алгоритм в СП КуМир Составьте алгоритм в СП КуМир рисования буквы «П»

#### **На оценку «4»**

На «3» + Составьте алгоритм в СП КуМир рисования буквы «Р»

#### **На оценку «5»**

На «4» + Составьте алгоритм в СП КуМир рисования буквы «К»